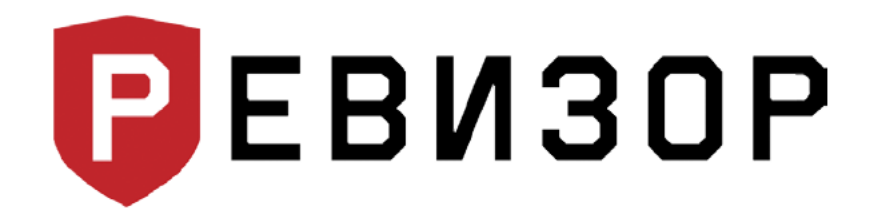

Руководство по эксплуатации

# Персональный регистратор **PEBИЗОР 3335**

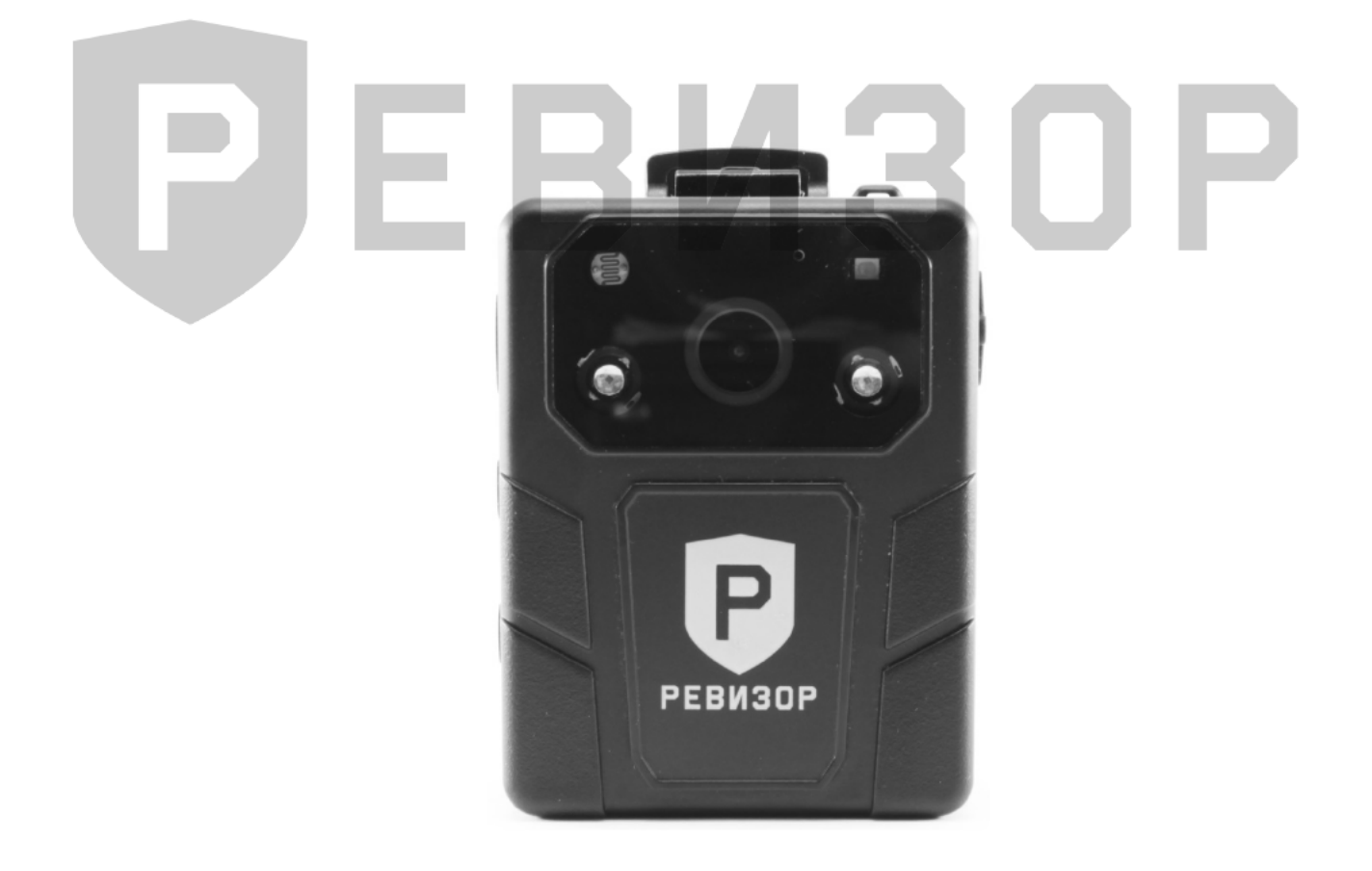

www.revizor-dvr.ru

# Содержание

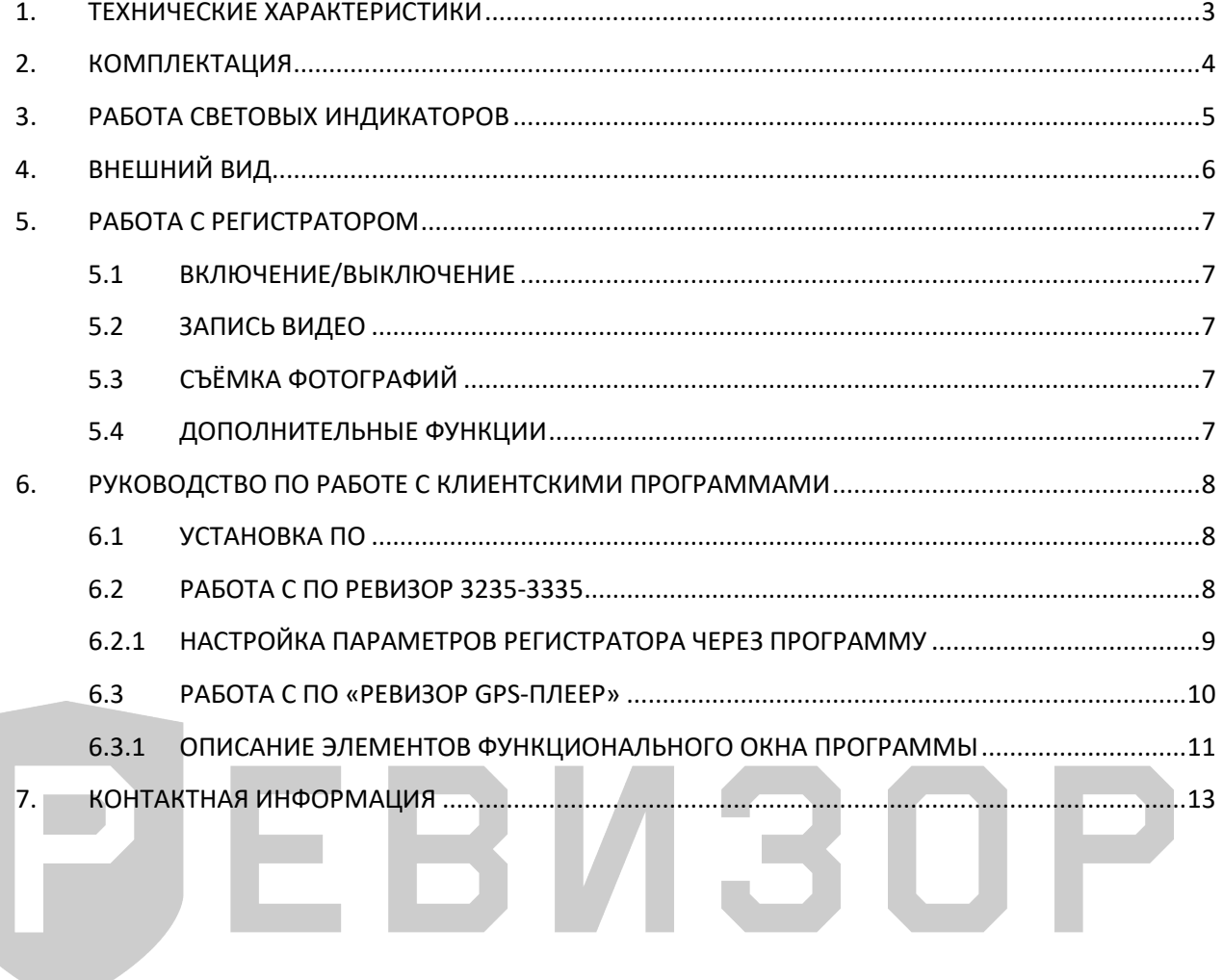

## **1. ТЕХНИЧЕСКИЕ ХАРАКТЕРИСТИКИ**

<span id="page-2-0"></span>Технические характеристики регистратора РЕВИЗОР 3335 (табл. 1):

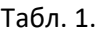

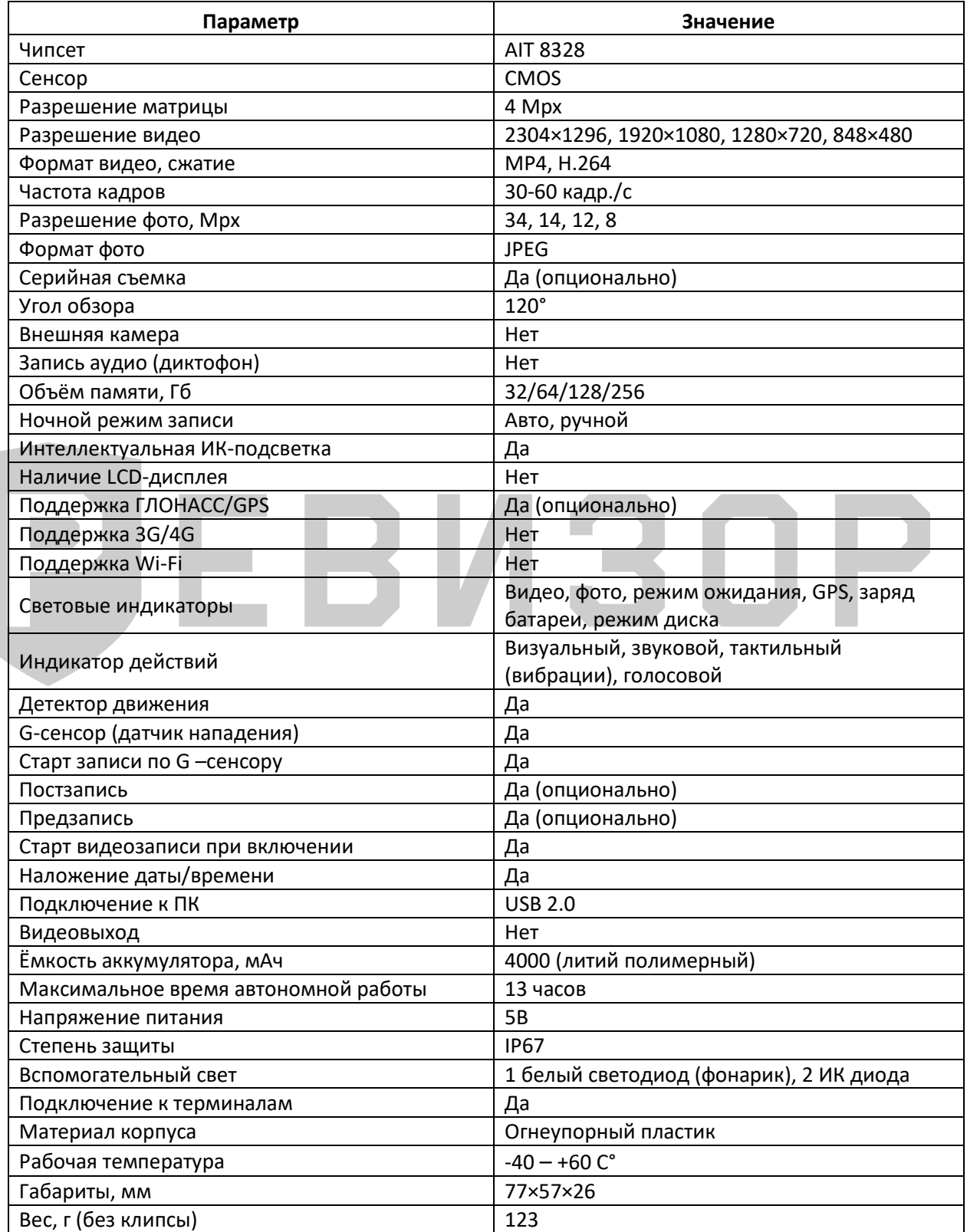

# **2. КОМПЛЕКТАЦИЯ**

<span id="page-3-0"></span>Комплектация персонального регистратора 3335 (рис. 1):

#### Рис. 1.

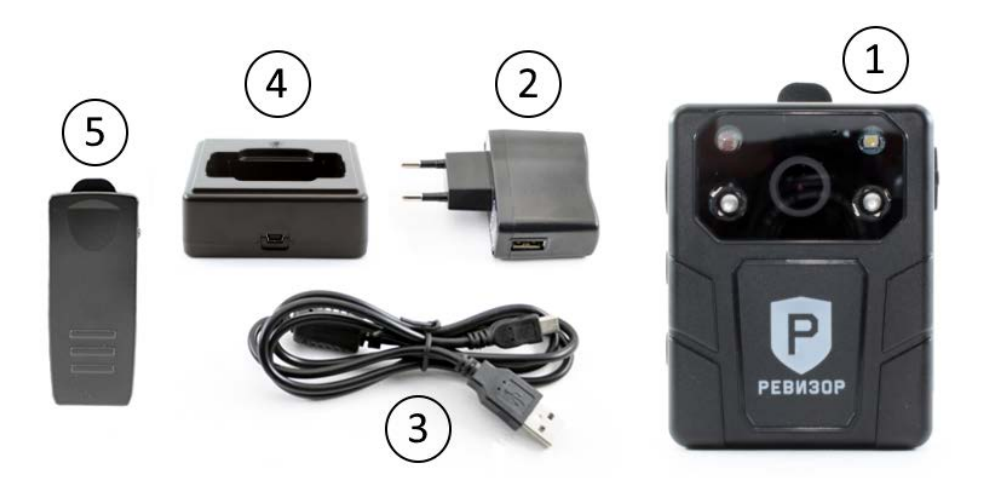

Список комплектации регистратора (табл. 2.):

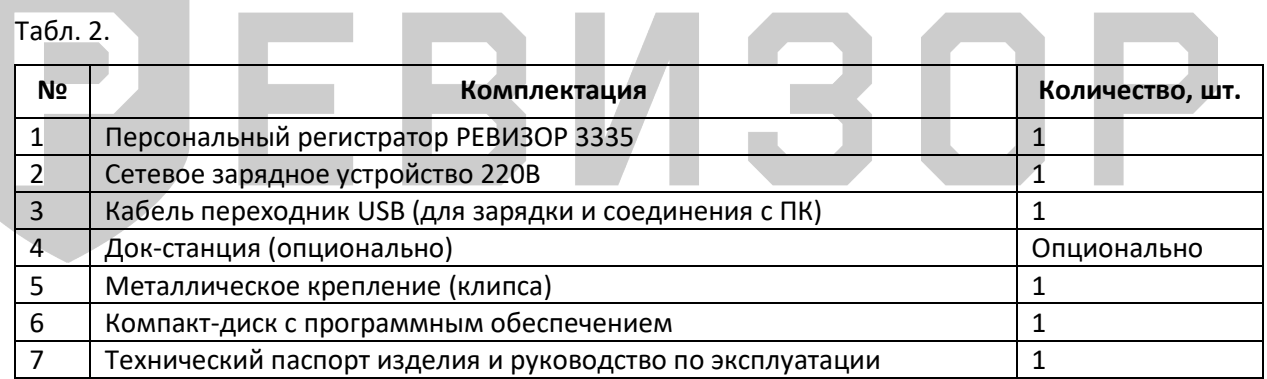

## **3. РАБОТА СВЕТОВЫХ ИНДИКАТОРОВ**

<span id="page-4-0"></span>Световая индикация на верхней панели регистратора (табл. 3):

Табл. 3.

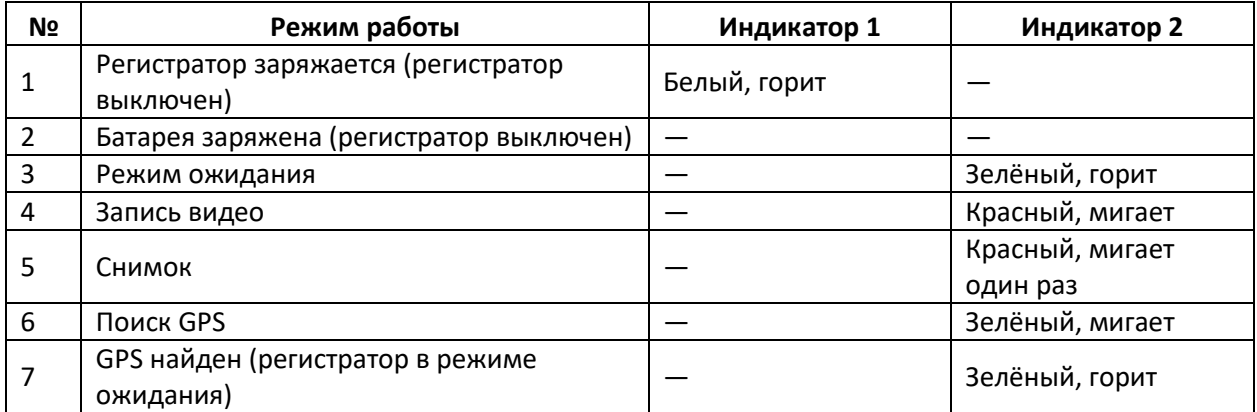

# РЈЕВИЗОР

# **4. ВНЕШНИЙ ВИД**

<span id="page-5-0"></span>Внешний вид регистратора РЕВИЗОР 3335 (рис. 2):

<span id="page-5-1"></span>Рис. 2.

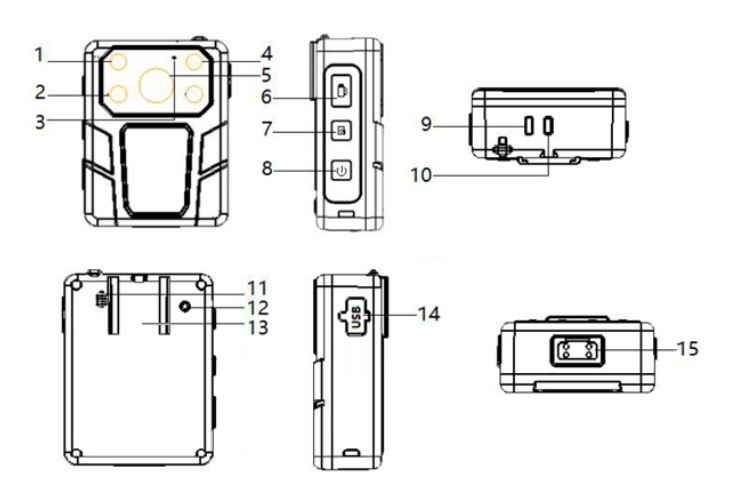

Описание элементов регистратора (табл. 4):

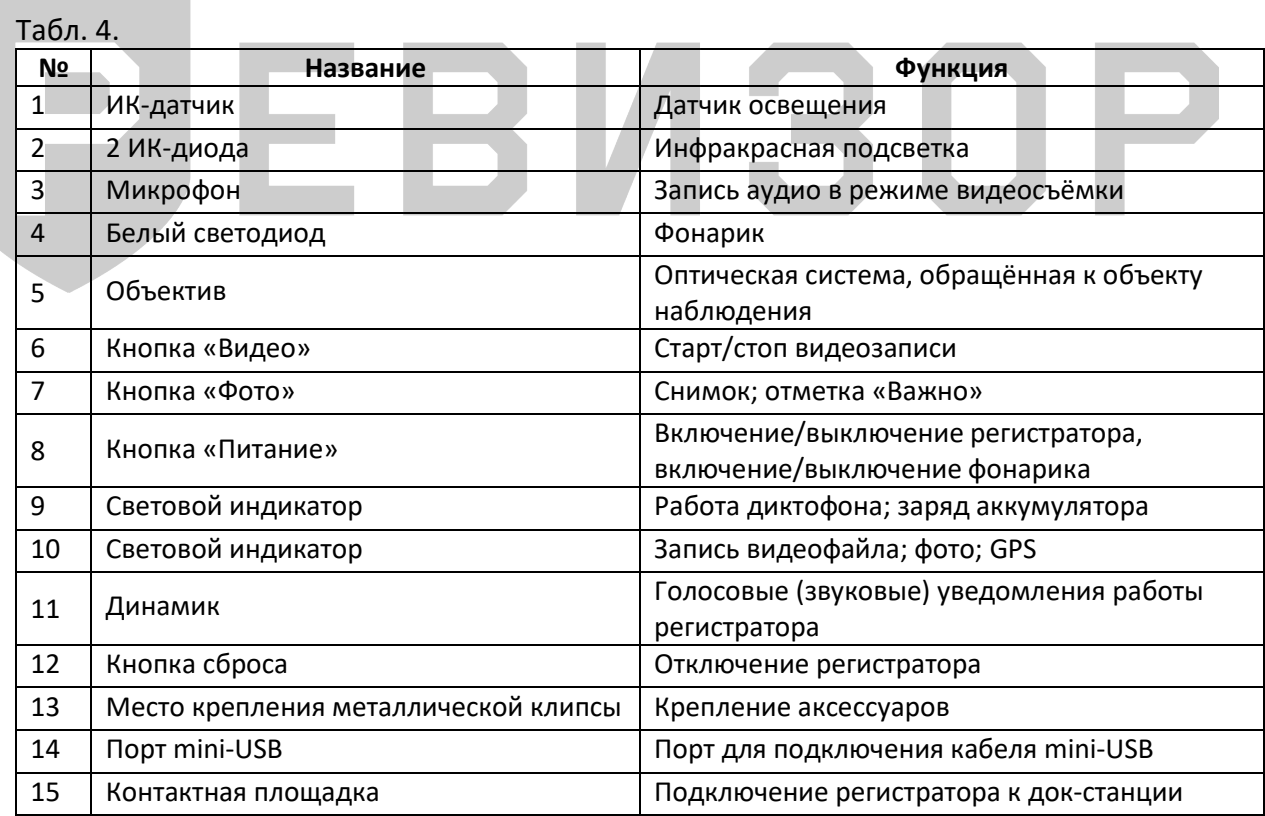

# **5. РАБОТА С РЕГИСТРАТОРОМ**

#### <span id="page-6-1"></span><span id="page-6-0"></span>**5.1 ВКЛЮЧЕНИЕ/ВЫКЛЮЧЕНИЕ**

Включение и выключение регистратора производится долгим зажатием кнопки «Включение/выключение» [\(Рис. 2.,](#page-5-1) кнопка 8). Персональный регистратор включится, оповещая голосом (мелодией) включения и вибросигналом. Аналогично производится выключение устройства.

#### <span id="page-6-2"></span>**5.2 ЗАПИСЬ ВИДЕО**

После включения регистратор переходит в режим просмотра изображения с камеры. Необходимо нажать кнопку «Видео» [\(Рис. 2.,](#page-5-1) кнопка 6), чтобы записать видео: регистратор издаст голосовой (звуковой) сигнал, а индикатор записи видеофайла [\(Рис. 2.](#page-5-1), индикатор 10) на верхней панели будет мигать красным цветом. При удержании кнопки «Фото» [\(Рис. 2](#page-5-1)., кнопка 7) в течении 3 секунд видеофайл отметится как «важный» и автоматически сохранится в отдельный каталог. При повторном нажатии кнопки «Видео» [\(Рис. 2.,](#page-5-1) кнопка 6) регистратор издаст голосовой (звуковой) сигнал, индикатор записи видеофайла снова станет зелёным, а также остановится запись видео, которое сохранится во внутренней памяти. Если устройство отключено, нажать кнопку «Видео» [\(Рис. 2](#page-5-1)., кнопка 6) в течение 3 секунд: регистратор включится автоматически и начнётся запись.

В случае съёмки в тёмное время суток регистратор перейдёт в режим ночной съемки автоматически.

Также доступна функция записи по датчику нападения (G-сенсору). Он реагирует на изменение динамики движения пользователя и включает запись видео при превышении допустимых значений.

#### <span id="page-6-3"></span>**5.3 СЪЁМКА ФОТОГРАФИЙ**

После включения регистратор сразу переходит в режим просмотра изображения с камеры. Нажать кнопку «Фото» [\(Рис. 2.,](#page-5-1) кнопка 7), чтобы сделать фотографию: персональный регистратор издаст голосовой (звуковой) сигнал. При съёмке в тёмное время необходимо включить фонарик [\(Рис. 2.](#page-5-1), кнопка 8) для фотографирования. Съёмка фото во время записи видео: нажать кнопку «Фото», чтобы сделать снимок, не останавливая запись видео. Снимки, сделанные в ночное время, будут чёрно-белыми.

#### <span id="page-6-4"></span>**5.4 ДОПОЛНИТЕЛЬНЫЕ ФУНКЦИИ**

Включение светодиода в режиме фонарика (включение/выключение белого светодиода в режиме фонарика) производится кратковременным нажатием кнопки «Включение» [\(Рис.](#page-5-1)  [2.](#page-5-1), кнопка 8). Повторное нажатие на эту кнопку выключает белый светодиод (со звуковым сопровождением).

# <span id="page-7-0"></span>**6. РУКОВОДСТВО ПО РАБОТЕ С КЛИЕНТСКИМИ ПРОГРАММАМИ**

#### <span id="page-7-1"></span>**6.1 УСТАНОВКА ПО**

Для скачивания программного обеспечения необходимо отсканировать QR-код, приведенный на рисунках ниже (рис. 3 –ПО «РЕВИЗОР 3235-3335», рис. 4 – ПО «РЕВИЗОР GPS Плеер»).

Рис. 3. Рис. 4.

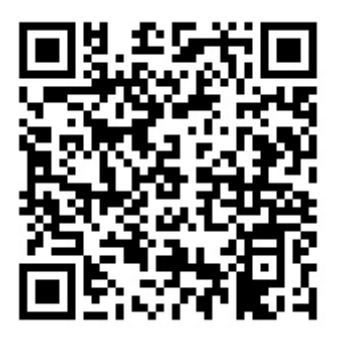

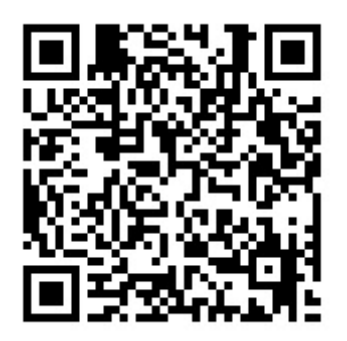

#### <span id="page-7-2"></span>**6.2 РАБОТА С ПО РЕВИЗОР 3235-3335**

Для соединения персонального регистратора с компьютером или ноутбуком необходимо соединить регистратор с USB-портом ПК с помощью входящего в комплект кабеля и запустить программу РЕВИЗОР 3235. Появится окно входа в систему (рис. 5).

После удачного подключения регистратора к программе статус «Устройство не подключено» в правом углу снизу изменится на «Устройство подключено».

Выбрать соответствующий пароль и нажать кнопку «Авторизация». Стандартный пароль пользователя – 000000.

Окно входа разделено на несколько функциональных групп:

*- ID устройства* - (идентификатор устройства). Отображается текущее ID устройства регистратора, состоящие из 7 символов. При установке новых идентификаторов, введите новые индивидуальные номера в поля ввода «ID устройства».

*- ID сотрудника -* (идентификатор пользователя). Отображается текущее ID сотрудника, состоящие из 6 символов. Для изменения ID, введите новые индивидуальные номера в поля ввода. Для изменения ID можно использовать цифры, латинские заглавные и прописные буквы.

*- Кнопка «Изменить»* - установка новых значений ID устройства и ID сотрудника.

*- Кнопка «Изменить пароль» -* (установка нового пароля для авторизации). При нажатии на кнопку «Изменить пароль» всплывет диалоговое окно о вводе нового пароля. В поле ввода введите пароль состоящий из 6-ти символов. Для нового пароля можно использовать цифры, латинские заглавные и прописные буквы.

#### Рис. 5.

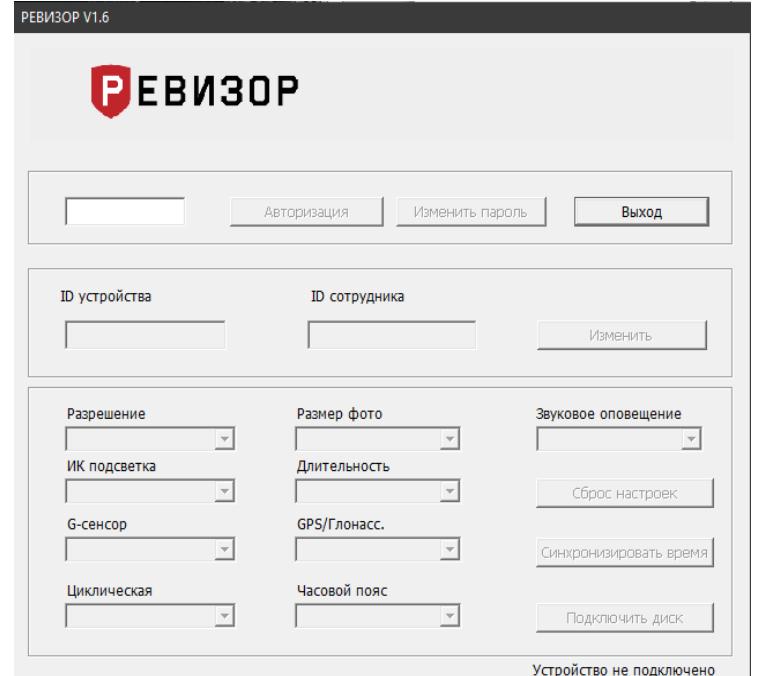

#### <span id="page-8-0"></span>**6.2.1 НАСТРОЙКА ПАРАМЕТРОВ РЕГИСТРАТОРА ЧЕРЕЗ ПРОГРАММУ**

*- Разрешение* (настройка разрешения для записи видео).

Доступные значения для выбора: 1296P/30 (2304х1296, 30 кадров/с); 1080P/30 (1920х1080, 30 кадров/с); 720P/30 (1280х720, 30 кадров/с); 720P/60 (1280х720, 60 кадров/с); 480P/30 (848х480, 30 кадров/с).

*- Размер фото* (настройка разрешения для съёмки фотографий)*.* Доступные значения: 34М, 14М, 12М или 8М. М – мегапиксели.

*- ИК-подсветка* (включение/выключение автоматического перехода регистратора в ночной режим при недостаточной видимости). Персональный регистратор имеет умную ИК-подсветку, которая включается автоматически только в момент записи видео. Благодаря этой функции увеличивается время работы регистратора. В режиме «Авто» ИКподсветка включается автоматически при недостаточной освещённости, при этом фото/видео файлы будут чёрно-белыми.

*- Длительность (н*астройка длительности записи фрагментов видео). Доступные значения для выбора: 5 мин, 10 мин, 15 мин, 20 мин, 30 мин.

*- G-сенсор* (включение записи по сигналу датчика нападения (G-сенсор)). Доступные значения – «Выкл» и «Вкл».

*- GPS/ГЛОНАСС* (включение/выключение функции спутникового позиционирования (опционально)). На фото/видео файле отображаются текущие координаты. Статус GPS можно определить по работе индикатора на верхней панели [\(Рис. 2.,](#page-5-1) индикатор 10). Зеленый индикатор горит постоянно – GPS найден; зеленый индикатор мигает (2 коротких мигания 1 раз в 3 секунды) – поиск сигнала. Доступные значения для выбора: «Выкл» или «Вкл».

*- Циклическая запись* (включение/выключение функции «Циклическая запись»).

При включенной настройке старые записи (фото, видео) будут перезаписываться на новые при полном заполнении памяти устройства. При этом файлы с установленной отметкой «Важно», не будут удалены из памяти. Доступные значения для выбора: «Выкл» или «Вкл».

*- Часовой пояс* (установка часового пояса в формате GMT). Доступные значения: от -12 до +12.

*- Звуковое оповещение* (изменение уведомлений регистратора). Доступные значения для выбора: «Выкл», «Голос» и «Звук». «Голос»: голосовые уведомления об уровне заряда аккумулятора (75%, 50%, 25%, 10% и «Батарея разряжена»), при включении/отключении режима записи видео/аудио или фотоснимке. *«*Звук»: звуковые уведомления о разряде батареи – при нажатии на кнопки; установке/снятии отметки «Важно»; включении/отключении регистратора, режима записи видео/аудио, а также при фотоснимке. *«*Выкл»: все уведомления и звуки отключены.

*- Сброс настроек*. После нажатия на кнопку «Сброс настроек» все настройки регистратора примут вид стандартных.

*- Синхронизация времени* (время синхронизируется с временем ПК).

*- Подключение диска* (подключение внутренней памяти устройства). Устройство появится как обычный накопитель среди других дисков ПК. При переходе в режим накопителя дальнейшая настройка регистратора будет невозможна: для этого необходимо отключить и заново подключить устройство.

#### <span id="page-9-0"></span>**6.3 РАБОТА С ПО «РЕВИЗОР GPS-ПЛЕЕР»**

Программа предназначена для просмотра видеозаписей с персональных регистраторов РЕВИЗОР 3235 и РЕВИЗОР 3335 с отображением текущих координат на карте.

Для добавления видеозаписи в GPS плеер необходимо нажать на выпадающий список «Файл» и выбрать «Открыть». В появившимся окне найти расположение с нужным видеофайлом и нажать кнопку «Открыть». Программа поддерживает открытие как одного, так и группы видеофайлов.

Для открытия видеозаписи на персональном регистраторе нужно перевести его в режим накопителя. Зайти в накопитель устройства, затем в каталог «VIDEO», выбрать необходимые файлы и нажать кнопку «Открыть».

Для корректного отображения координат необходимо, чтобы в каталоге с видеофайлом находился текстовый документ разрешения NMEA.

#### Окно программы с описанием функционала (рис. 6):

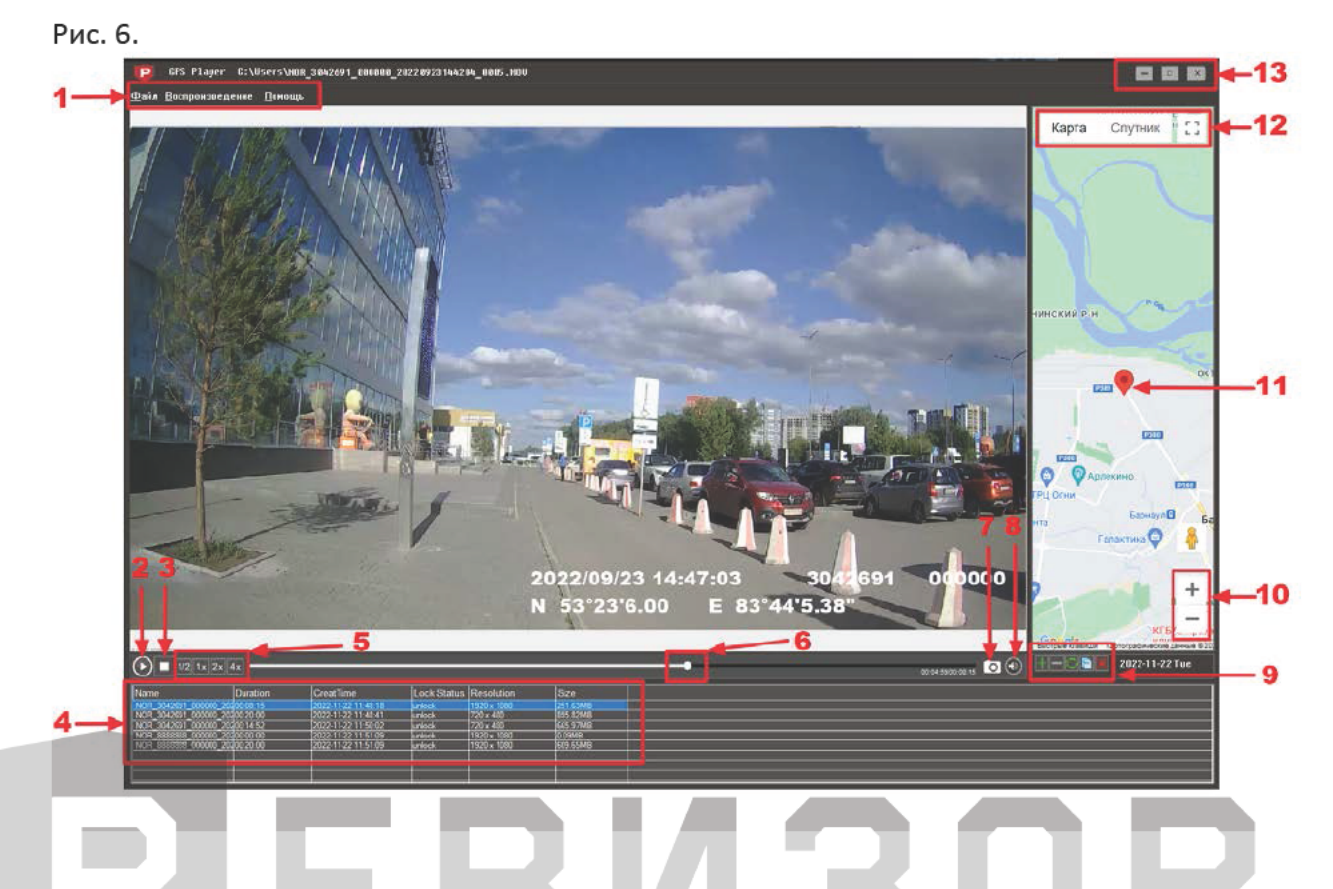

#### $6.3.1$ ОПИСАНИЕ ЭЛЕМЕНТОВ ФУНКЦИОНАЛЬНОГО ОКНА ПРОГРАММЫ

1. Панель управления» (панель всплывающего списка параметров). Доступные для выбора вкладки: «Файл», «Воспроизведение», «Помощь».

- «Файл» — при нажатии откроется выпадающий список, в котором можно добавить файл, обновить или очистить список файлов, закрыть программу.

- «Воспроизведение» - при нажатии откроется выпадающий список управления текущим видеофайлом.

- «Помощь» - при нажатии откроется окно «О программе» с информацией о текущей версии плеера и контактной информацией.

- 2. Кнопка «Воспроизведение» (воспроизведение/пауза текущей видеозаписи).
- 3. Кнопка «Стоп» (остановка видеозаписи).

4. Окно информации о добавленных видеозаписях (информация о добавленных файлах). Окно включает название, длительность записи, время создания, разрешение и размер.

5. Панель кнопок для управления скоростью воспроизведения (изменение скорости воспроизведения видеофайла). Доступны значения: 0,5x; 1x; 2x; 4x.

Ползунок (изменение позиции воспроизведения). 6.

7. Сохранение кадра видео (сохранение кадра текущей видеозаписи на внешний носитель, каталог).

- Громкость (изменение громкости воспроизведения). 8.
- 9. Панель управления файлами (редактирование списка файлов).

Для выбора доступны следующие функции:

- Добавление нового файла;
- Удаление файла из GPS-плеера;
- Обновление списка добавленных файлов;

- Копирование файла;

- Удаление файла из каталога (памяти регистратора).

10. *Изменение масштаба карты* (увеличение или уменьшение текущего масштаба).

11. *Идеолокатор* (текущая позиция на карте).

12. *Вид карты* (изменение вида отображения карты). Доступны для выбора: «Карта» и «Спутник».

13. *Управление окном программы* (закрытие, увеличение на весь экран, сворачивание программы).

# ЈЕВИЗОР

n e

3

### **7. КОНТАКТНАЯ ИНФОРМАЦИЯ**

# <span id="page-12-0"></span>**РЕВИЗОР**

Системы персонального видеонаблюдения

ООО «ЮниТех» 656023, г. Барнаул, ул. Германа Титова, д. 1В www.revizor-dvr.ru

#### **Отдел продаж**

**г. Барнаул** тел.: 8 800 775-24-46, доб. 1 эл. почта: info@revizor-dvr.ru Режим работы: Пн-Пт – 9:00 - 19:00 (МСК+4) Сб, Вс — выходной.

#### **г. Москва**

тел.: 8 800 775-24-40, доб. 1 эл. почта: info@revizor-dvr.ru Режим работы: Пн-Пт – 9:00 - 18:00 (МСК) Сб, Вс — выходной.

#### **Техническая поддержка**

тел.: 8 800 775-24-46, доб. 2 эл. почта: support@revizor-dvr.ru Режим работы: Пн-Пт — 5:00 - 18:00 (МСК) Сб, Вс — выходной.

#### **Сервисный центр**

тел.: 8 800 775-24-46, доб. 3 эл. почта: support@revizor-dvr.ru Режим работы: Пн-Пт — 9:00 - 19:00 (МСК+4) Сб, Вс — выходной.